## **Finden Sie schnell die richtigen Informationen in Excel 2010**

Microsoft Excel 2010 bietet Ihnen neue Werkzeuge, die Ihnen bei der schnellen und leichten Suche und Darstellung von Informationen helfen. Dank der Suche in Tabellen, PivotTable und integrierte Filter-Funktionalitäten in PivotCharts, dauert die Suche nach den richtigen Daten für Ihre Analysen nur Sekundenbruchteile.

## **Suche nach Einzelwerten und Erstellen von PivotCharts**

Wenn Sie mit einer sehr großen Datenmenge arbeiten, hilft Ihnen die neue Suchfunktion, genau den einen wichtigen Eintrag schnell zu finden.\*

## **Schritt für Schritt:**

- 1. Markieren Sie Ihre PivotTable oder Tabelle. Wenn Sie in Tabellen suchen, überprüfen Sie, ob der Filter angestellt ist, indem Sie auf den Filter Befehl in der Registerkarte Daten klicken.
- 2. Wählen Sie den Pfeil-runter Knopf<sup>"</sup> rechts der Zeilenüberschrift. In das Suchfeld geben Sie den Wert ein, nachdem Sie suchen möchten. Beispiel: Sie haben eine PivotTable, die den Umsatz ihrer zahlreichen Geschäfte darstellt, aber Sie möchten nur die Zahlen für das Geschäft in Redmond Way wissen. Geben Sie also "Redmond Way" als Wert ein.

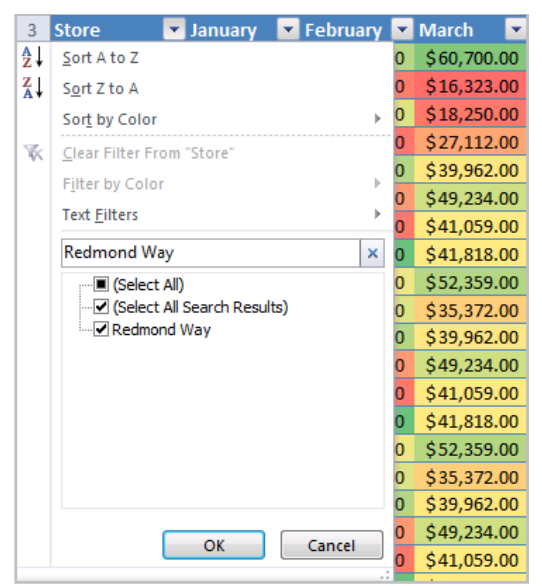

3. Klicken Sie OK. Der anschließende PivotTable Bericht zeigt Ihnen nur die Umsatzzahlen des Redmond Way Geschäfts.

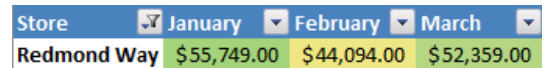

PivotCharts bieten eine dynamische Ansicht für visuelle Analysen und Berichte. Excel 2010 hat den PivotCharts interaktive Knöpfe hinzugefügt, sodass Sie direkt aus dem Diagramm heraus filtern können, ohne zwischen dem Diagramm und der PivotTable hin und her wechseln zu müssen

## **Schritt für Schritt:**

1. Auf der Registerkarte Einfügen, in der Tabellengruppierung, klicken Sie auf PivotTable und wählen Sie dann PivotChart.

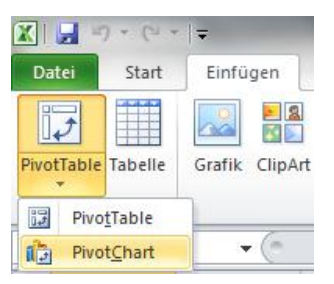

2. In der Dialogbox PivotTable mit PivotChart erstellen, geben Sie den Auswahlbereich der Daten und den Ort für das PivotChart ein und klicken Sie anschließend OK.

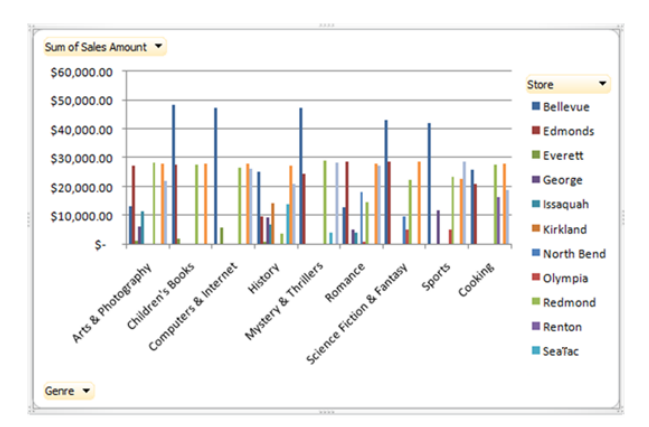

3. In Ihrem PivotChart, klicken Sie einen der interaktiven Felder mit dem Pfeil ▼, und wählen Sie die Felder aus, die Sie angezeigt haben möchten.

\**Excel 2010 Abeitsblätter können 1,048,575 Reihen enthalten; Arbeitsblätter in PowerPivot, dem kostenfreien add-in für Excel, kann Millionen an Reihen darstellen.*

*Microsoft übernimmt keine Garantie jeglicher Art, da es sich um Informationen über Software vor der Veröffentlichung handelt, bei er es noch zu Änderungen kommen kann.* 

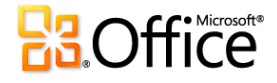

©2009 Microsoft Corporation.